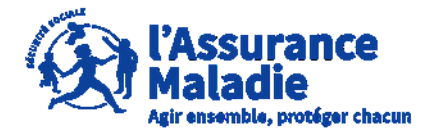

**ETAPE (0)** : L' employeur se connecte sur son compte <https://questionnaires-risquepro.ameli.fr/login>

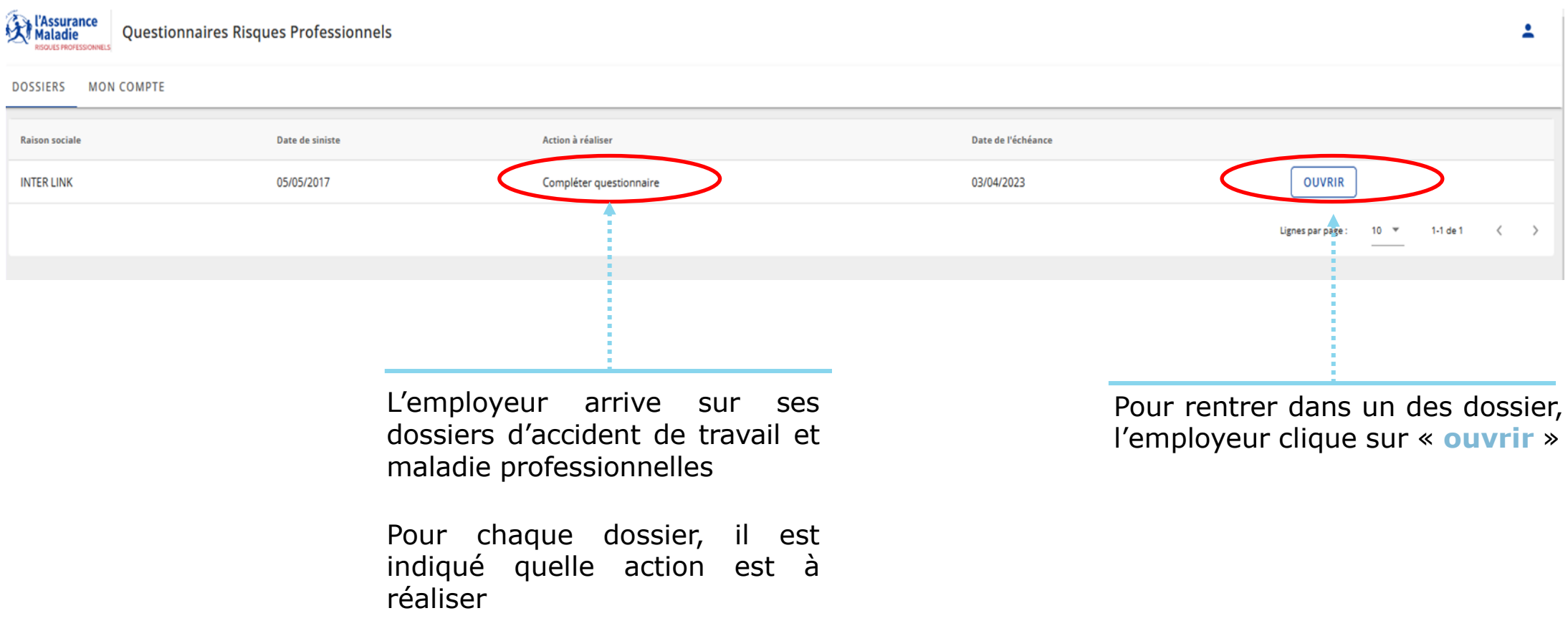

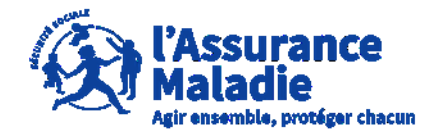

**ETAPE (1)** : L' employeur consulte le tableau de bord de l'accident de travail

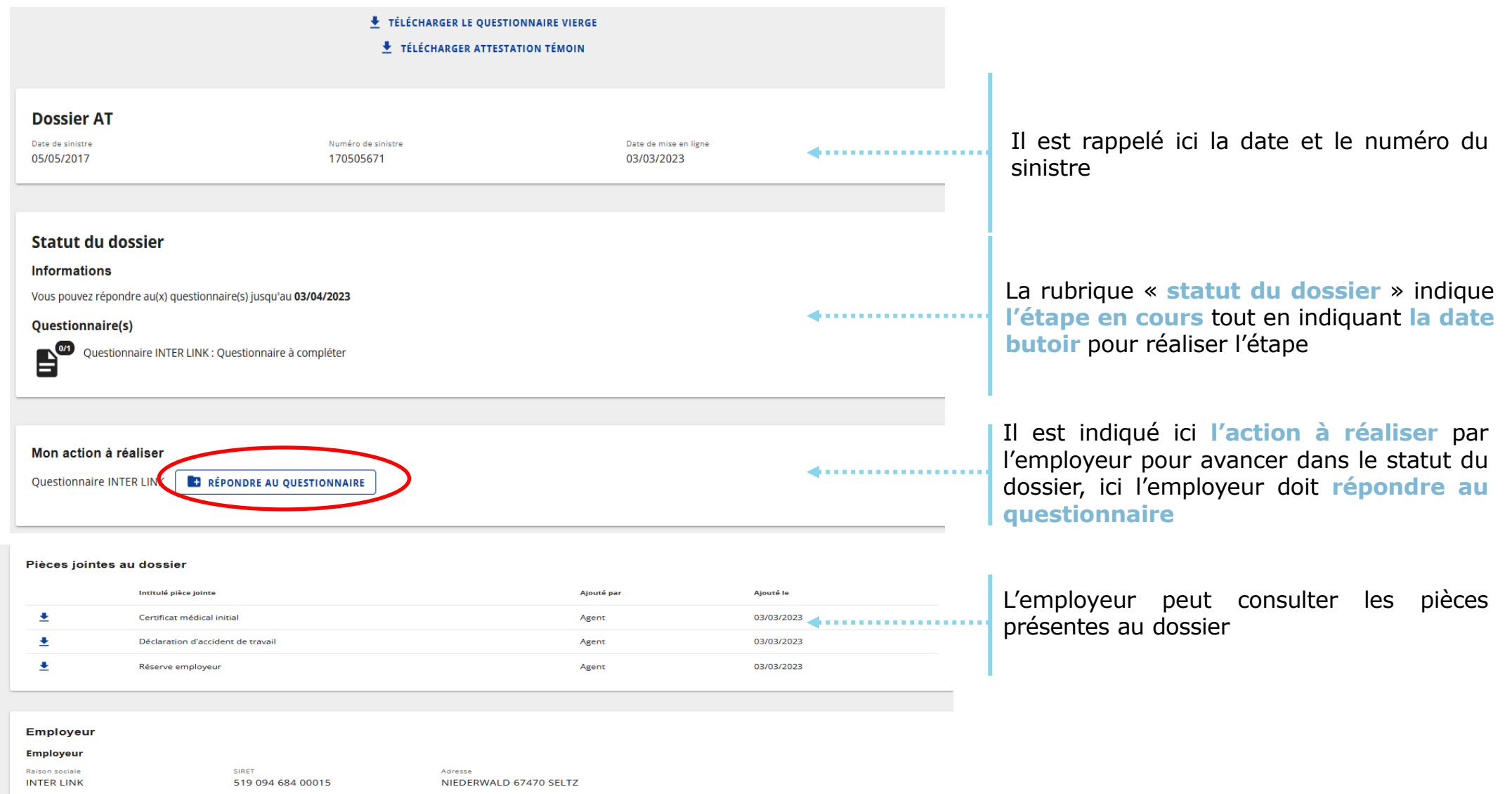

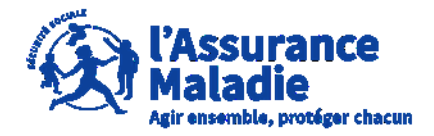

**COLETAPE (2-1)** : L'employeur complète le questionnaire risques professionnels

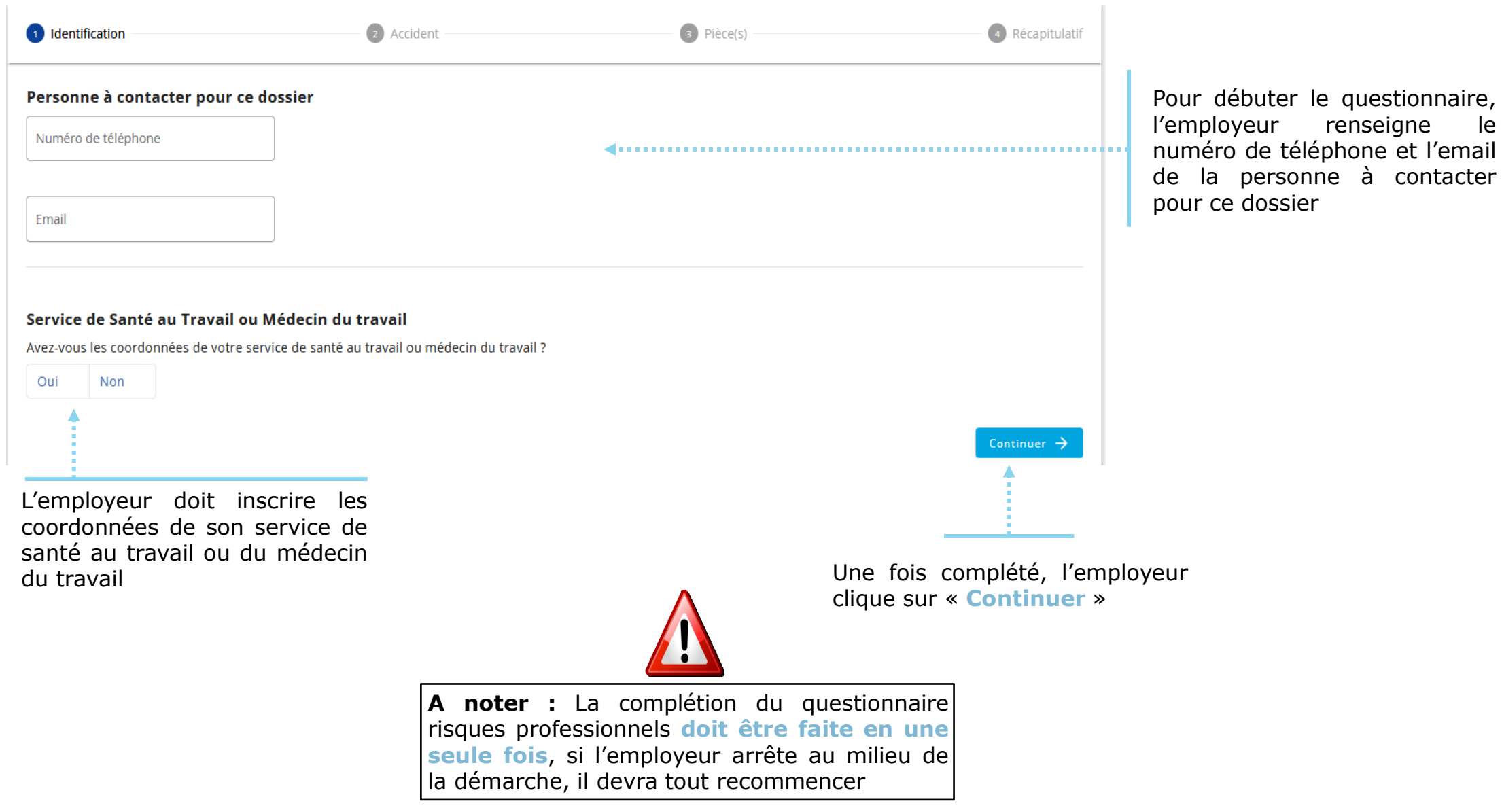

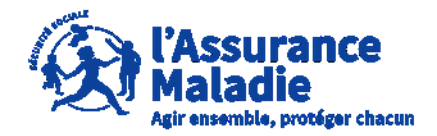

**ETAPE (2-2)** : L' employeur complète le questionnaire risques professionnels

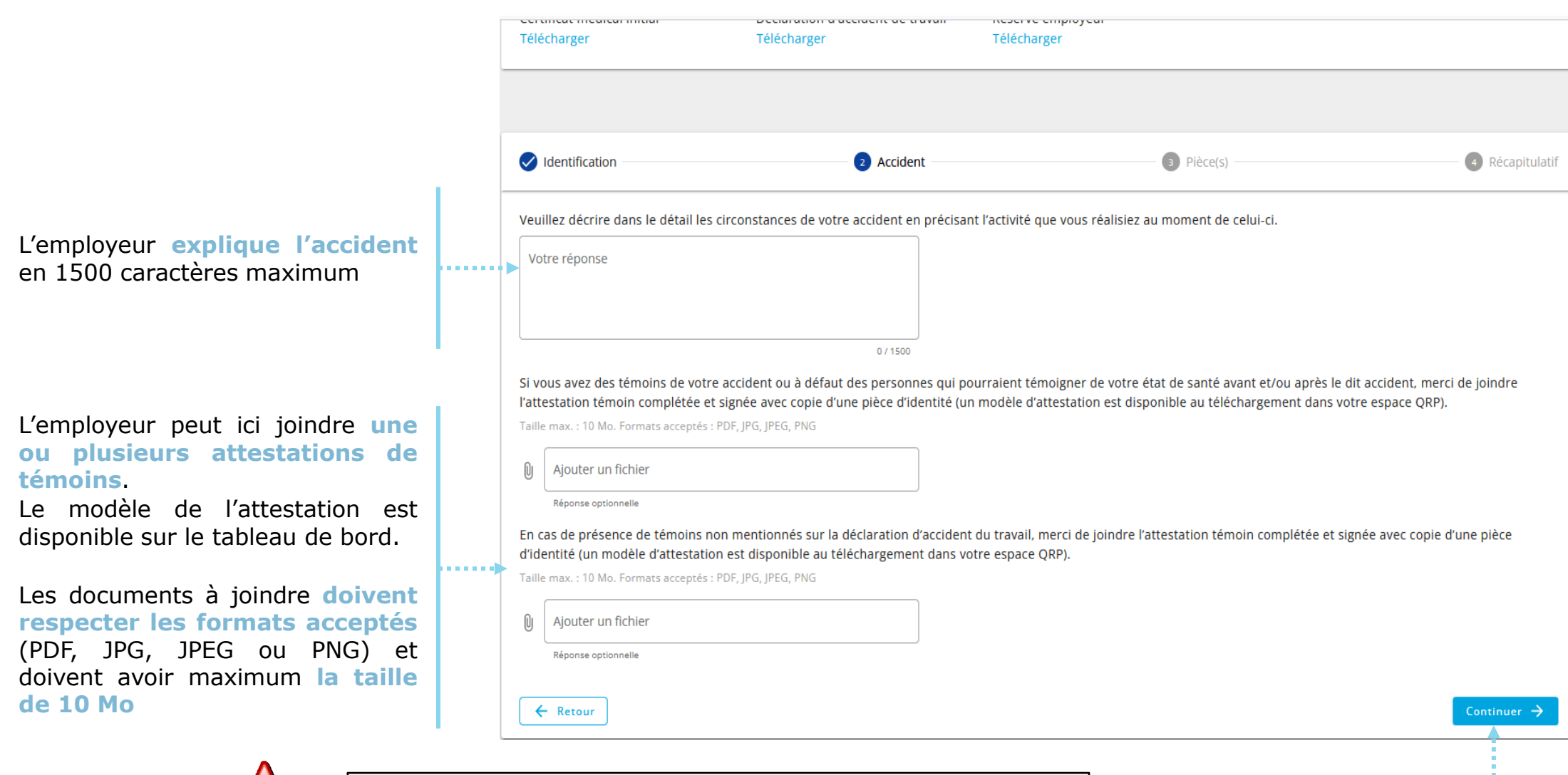

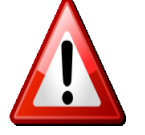

**Il est impératif de joindre la copie de la pièce d'identité du témoin pour toute attestation de témoin produite.**

Une fois complété, l'employeur clique sur « **Continuer** »

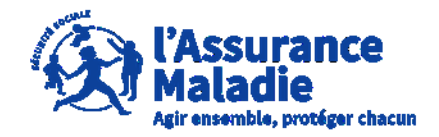

**ETAPE (2-3)** : L' employeur complète le questionnaire risques professionnels

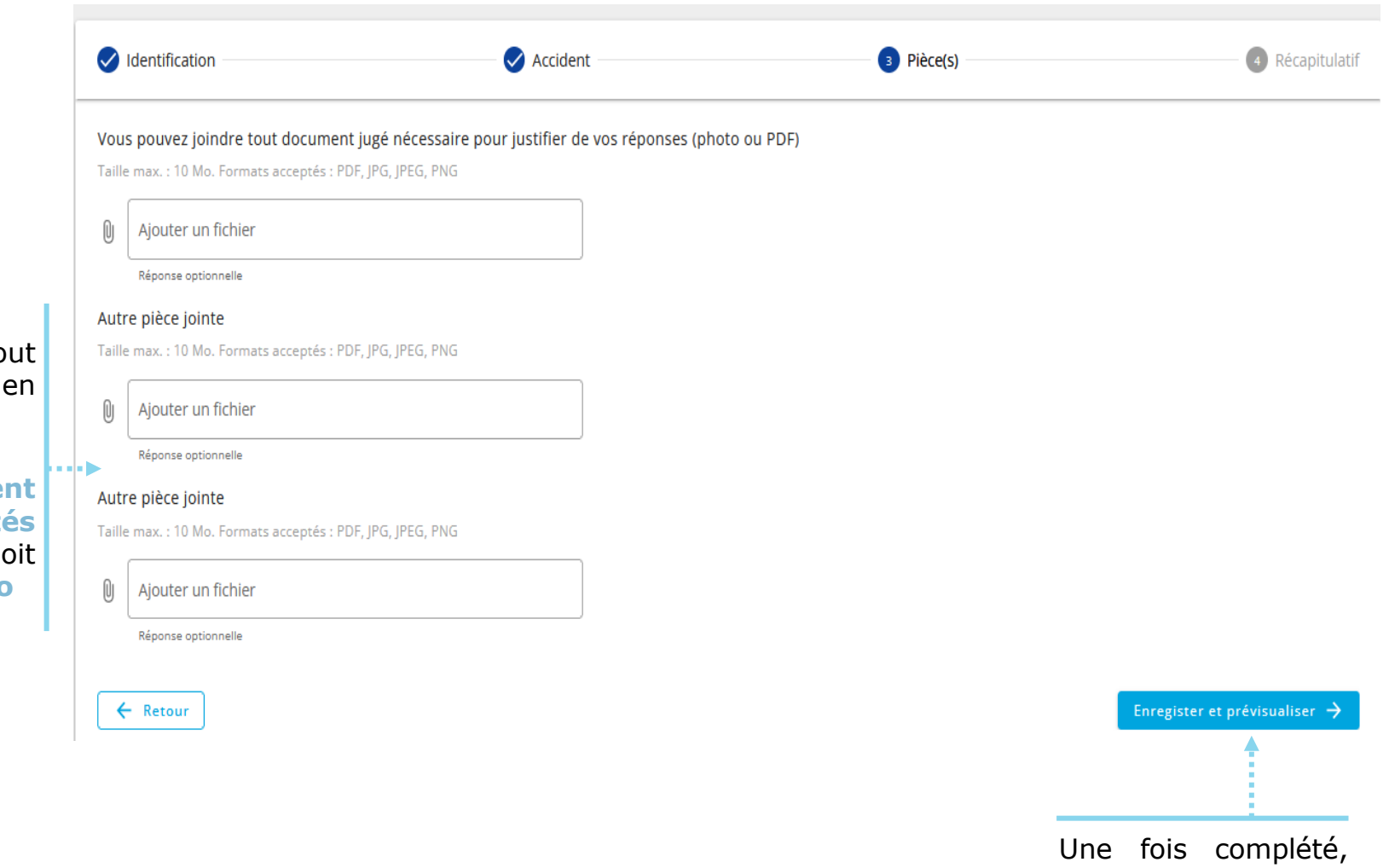

L'employeur peut ici joindre to documents qu'il juge nécessaire complément

Les documents à joindre doive **respecter** les formats accepte (PDF, JPG, JPEG ou PNG) et do avoir maximum **la taille de 10 Mo**

> l'employeur clique sur « **Enregistrer et prévisualiser** »

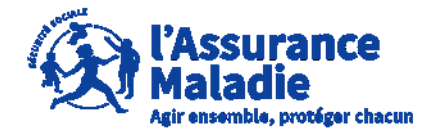

**Q<sup>o</sup> ETAPE** (2-4) : L' employeur complète le questionnaire risques professionnels

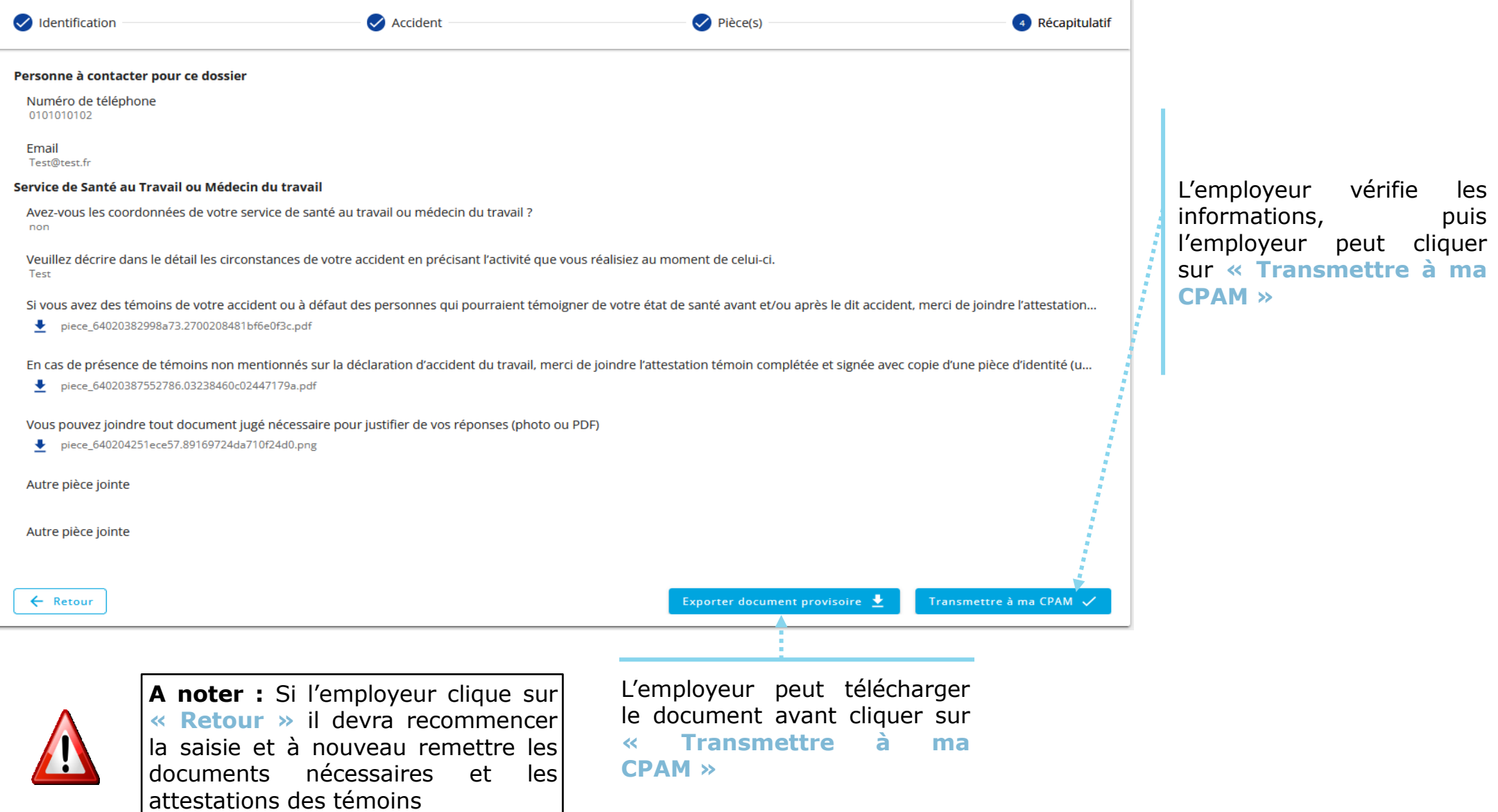

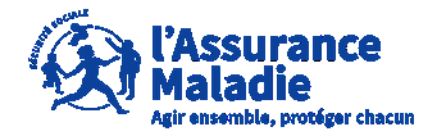

**ETAPE (2-4 bis)** : L'employeur complète le questionnaire risques professionnels

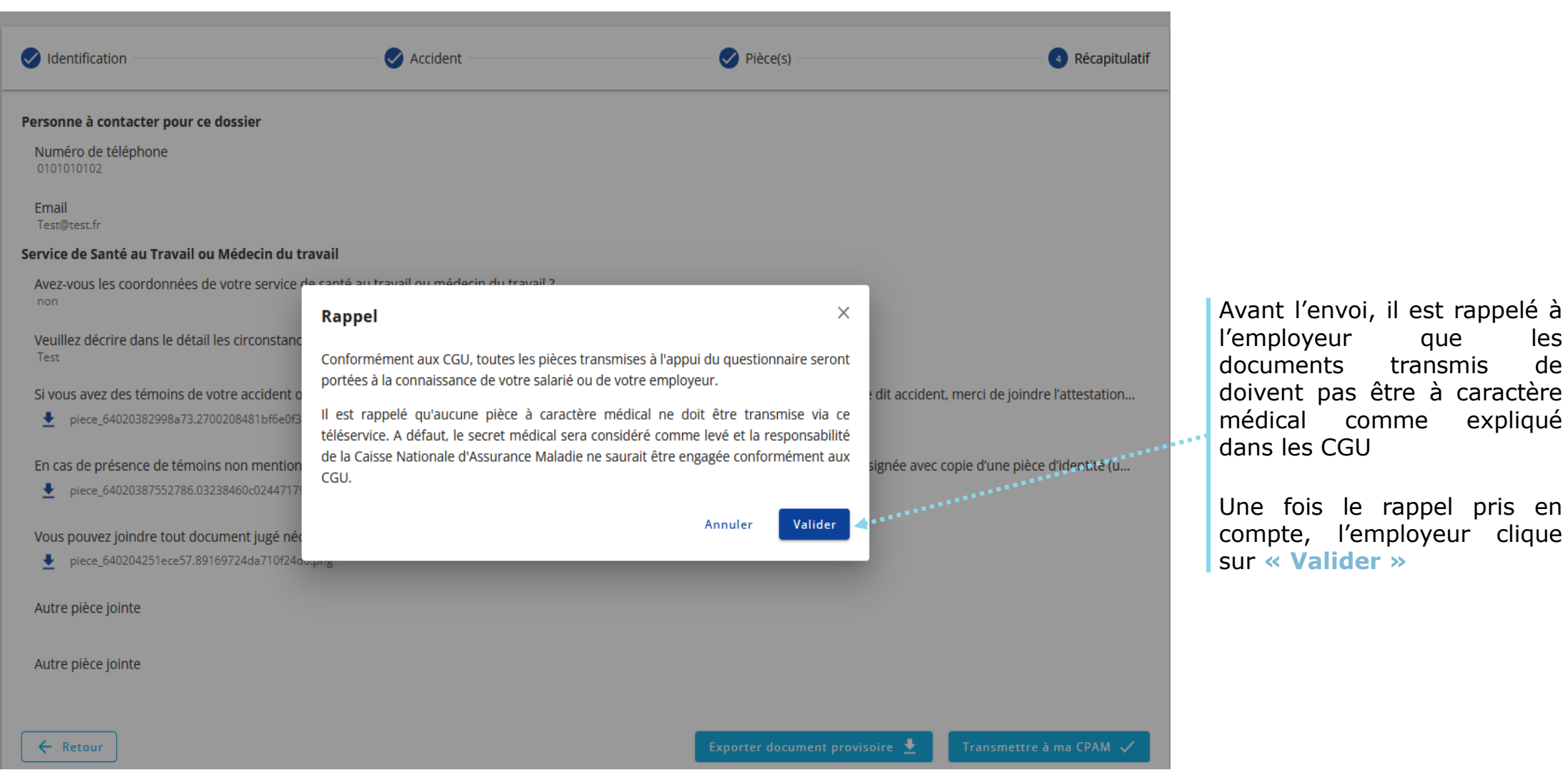

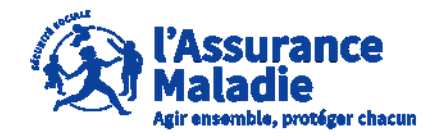

**ETAPE (3)** : L' employeur reçoit la confirmation de l'envoi du questionnaire à la CPAM

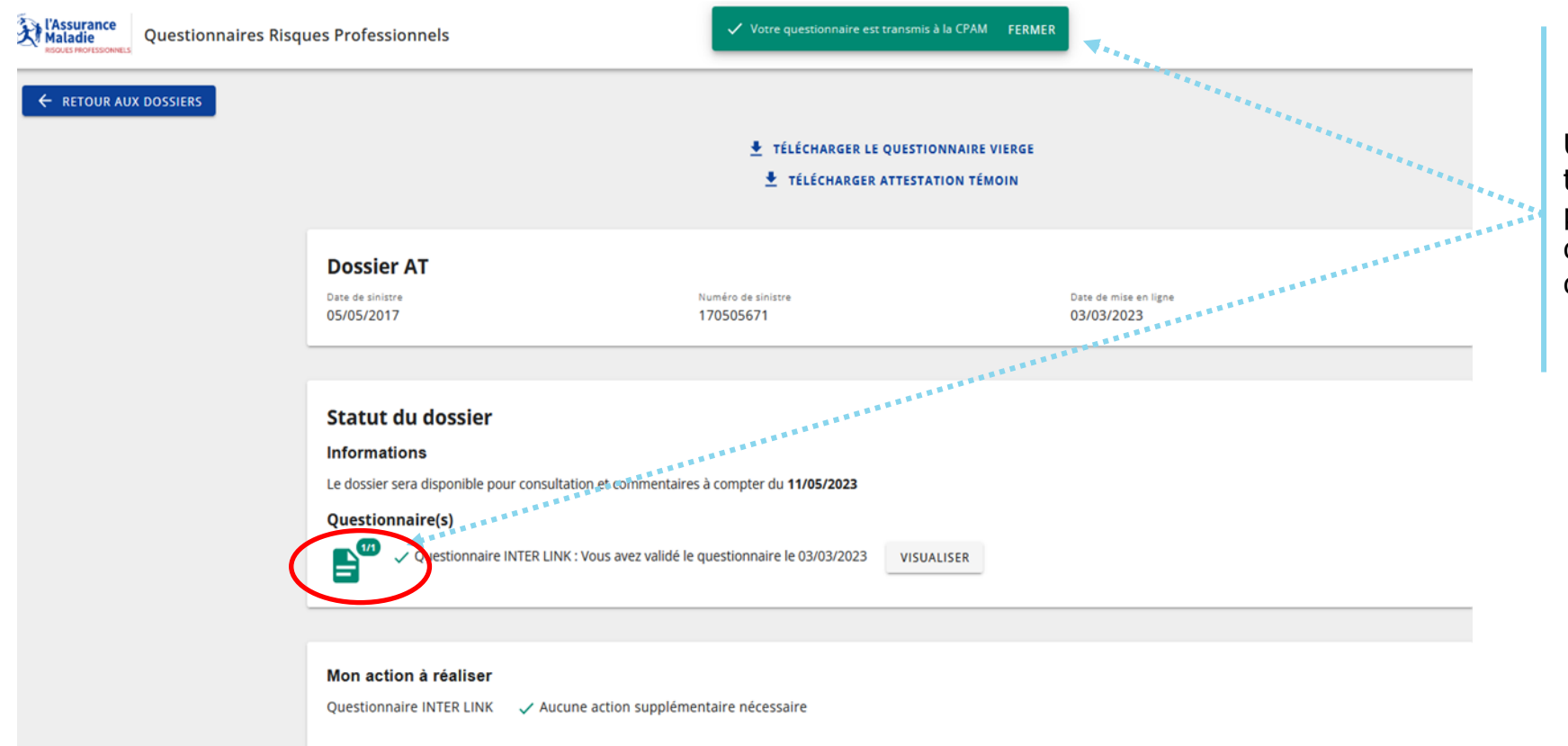

Une fois le questionnaire transmis, l'employeur peut voir la confirmation de la transmission du questionnaire à la CPAM

Pièces jointes au dossier